# Agenda

- Command-line usage of vw-l2s for canonical tasks:
  - Sequence labeling
  - Sequence span labeling
  - Graph labeling
- Intro to pyvw (vw in python interface)
- Learning to search in pyvw
  - Part of speech tagging walk-through
  - Named entity recognition exercise

# Part of speech tagging on one slide

```
wget http://bit.ly/1FVkLEK
unzip 1FVkLEK
                    45
vw --search
   --search task sequence
   --search rollin learn
   --search rollout none
   --affix
                   -2w,+2w
   --spelling
   --search history length
   --search neighbor_features -1:p,1:p,-1:w,1:w
    -b 26
    -f wsj.train.model
    -d wsj.train.vw
... patience ...
    -i wsj.train.model
VW
    -p wsj.test.pred
    -d wsj.test.vw
```

# Sequence span labeling

```
--search_task sequencespan optional: --search_span_bilou
```

Plus special BIO encoding of labels:

```
    "Out" = 1
    "Begin-X" = any even # at least 2
    "In-X" = "Begin-X" + 1
```

# Graph labeling

--search\_task graph

- Data encoding; for each graph:
  - List of nodes with labels and features
  - List of (hyper)edges with features
- See
   search\_graph.cc
   for more docs

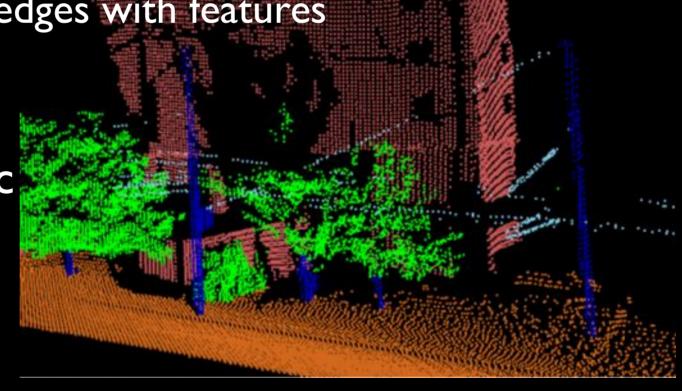

#### Intro to pyvw

 From vowpal\_wabbit directory, run: cd python make python test.py

If that doesn't work, look on with your neighbor

- If you have iPython installed, run: ipython notebook VW in Python.ipynb
- Or view at: http://tinyurl.com/pyvwintro

# Pythonic part of speech tagging

Open notebook
 Learning to Search.ipynb

or view at http://tinyurl.com/pyvwsearch

### Your homework assignment

Download: http://hal3.name/ner.zip

• Let's build a named entity recognizer!

#### • Files:

ner.py

ner\_assignment.txt

• ner\_solution.py

moredata.py

basic scaffolding

your homework

my solution to your homework

a larger dataset to play with

# We're here to help!

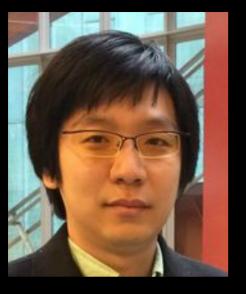

Kai-Wei

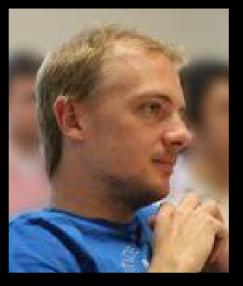

Hal

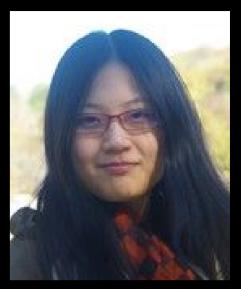

He

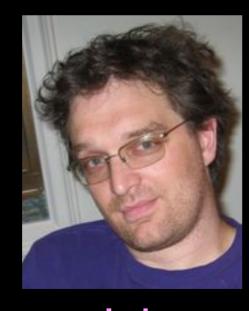

John

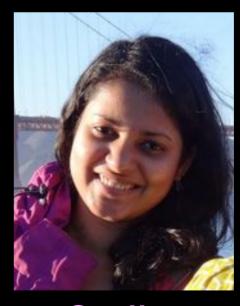

Sudha